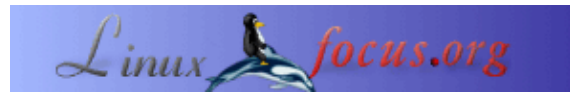

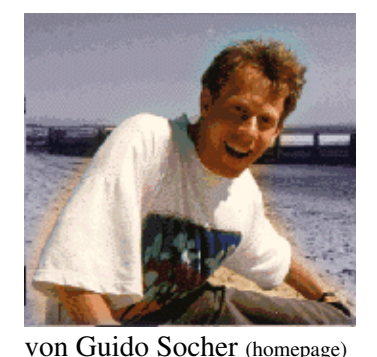

## **LF Tipp: LinuxFocus Live Bookmarks**

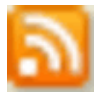

*Zusammenfassung*:

Dies ist ein kleiner Tipp. Von jetzt an gibt es bei LinuxFocus mindestens einen neuen Tipp pro Monat. Wenn du eine Idee für einen Tipp hast, schicke eine Email an to guido(Q)linuxfocus.org

**\_\_\_\_\_\_\_\_\_\_\_\_\_\_\_\_\_ \_\_\_\_\_\_\_\_\_\_\_\_\_\_\_\_\_ \_\_\_\_\_\_\_\_\_\_\_\_\_\_\_\_\_**

*Über den Autor:*

Guido ist über die Katastrophe, die kürzlich in Asien passierte, entsetzt.

*Übersetzt ins Deutsche von:* Katja Socher ([homepage](http://tuxgraphics.org/))

## **Einführung**

Mozilla Firefox hat ein neues Feature namens "Live Bookmarks", welches es dir erlaubt, einen Ordner in deinen Lesezeichen (Bookmarks) zu haben, der sich automatisch updatet. Firefox zeigt ein kleines orangenes Icon **in** in der unteren rechten Ecke, wenn die Webseite ein solches Feature anbietet.

## **LF live bookmarks**

Die englische Titelseite von [linuxfocus.org](http://linuxfocus.org) bietet jetzt auch live bookmarks an:

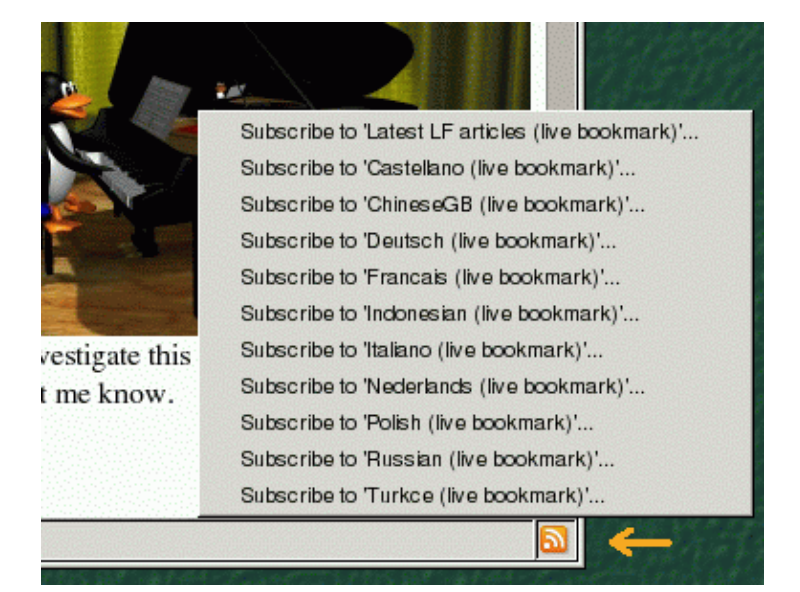

Du kannst einen Eintrag in deinen Mozille Firefox Lesezeichen−Ordner durch Klicken auf eine der möglichen Auswahlmöglichkeiten, z.B. "Die neuesten LF Artikel" hinzufügen. Nach dem Hinzufügen des Eintrags kannst du die neuesten Artikel oder die neuesten Übersetzungen direkt in deinem Lesezeichenordner finden:

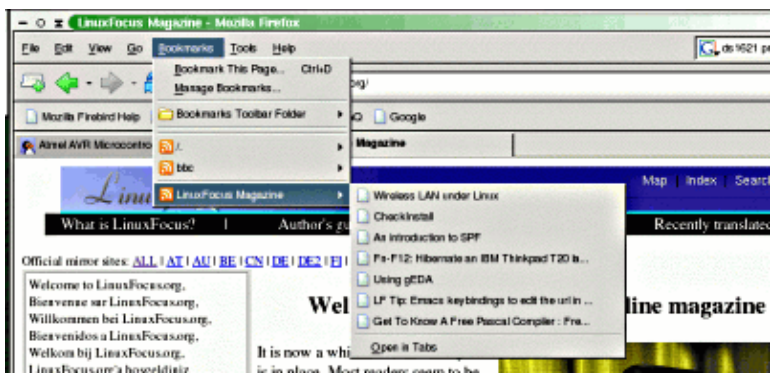

## **Links**

Mehr über Mozillas live bookmarks:

• [www.mozilla.org/products/firefox/live−bookmarks.html](http://www.mozilla.org/products/firefox/live-bookmarks.html)

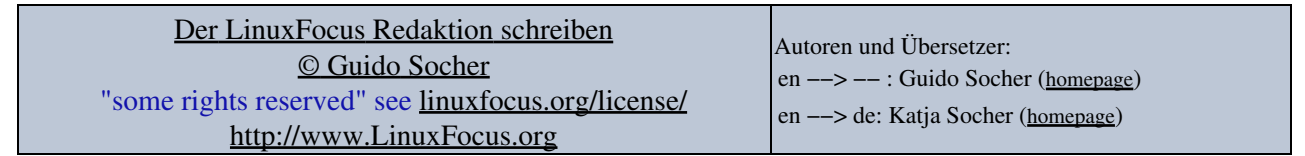

2005−01−12, generated by lfparser\_pdf version 2.51